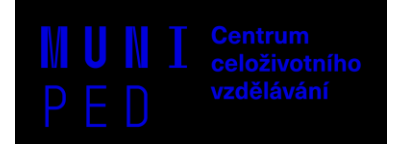

# **JAK NA WORD aneb UŽITEČNÉ INFORMACE**

## **AUTOMATICKÉ UKLÁDÁNÍ** – Soubor – Možnosti – Ukládání

Ve Wordu je možné nastavit si automatické ukládání do online úložiště Onedrive či Sharepoint. Pokud toto pole vypnete, bude se veškerý obsah automaticky ukládat přímo v počítači.

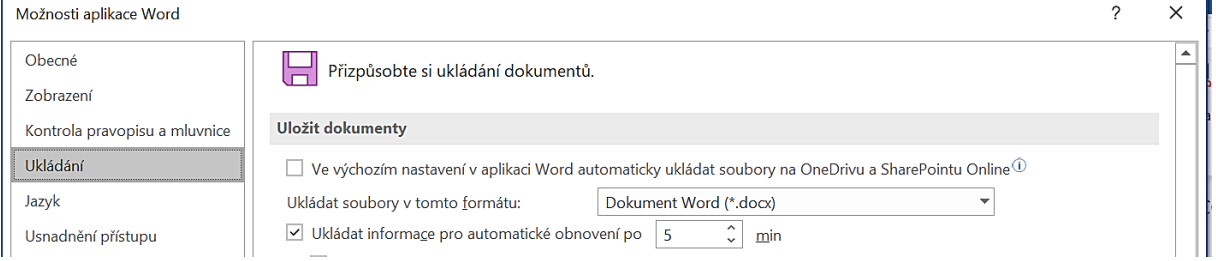

#### **PRAVÍTKO –** karta Zobrazení

#### **ŠABLONY**

Soubor – Domů / Nový – výběr šablony dle vlastního uvážení (Office / MUNI / Heldat šablony na internetu / Navrhovaná vyhledávání)

**SMARTART, OBRAZCE, IKONY, SNÍMEK OBRAZOVKY, 3D MODELY, DOPLŇKY –** karta Vložení

#### **DOPLŇKY PRO OFFICE**

Vložení – Získat doplňky – zde vyhledáte takové, které se Vám budou hodit při práci  $\textcircled{\small{3}}$ 

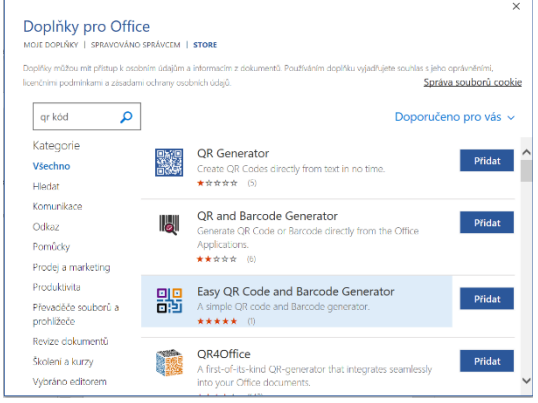

## **UŽITEČNÉ ODKAZY**

MS OFFICE 365 MUNI → <https://it.muni.cz/sluzby/microsoft-office-365>

PŘIHLÁŠENÍ PŘÍMO DO ONEDRIVE  $\rightarrow$  [https://www.microsoft.com/cs-cz/microsoft-](https://www.microsoft.com/cs-cz/microsoft-365/onedrive/online-cloud-storage)[365/onedrive/online-cloud-storage](https://www.microsoft.com/cs-cz/microsoft-365/onedrive/online-cloud-storage)

ŠABLONY MU → **<https://sablony.muni.cz/fakulty/pedagogicka-fakulta>**

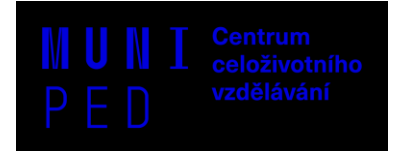

# **KDE HLEDAT POMOC?**

- Prohlídka ve Wordu → Soubor Nový nebo Domů Vítá Vás Word (Vydejte se na prohlídku)
- MS WORD NÁPOVĚDA A VÝUKA: <https://support.microsoft.com/cs-cz/word>
- INOVACE VE WORDU[: https://www.microsoft.com/cs-cz/microsoft-](https://www.microsoft.com/cs-cz/microsoft-365/blog/2019/10/02/microsoft-365-intuitive-natural-innovations-voice-digital-ink-touch/)[365/blog/2019/10/02/microsoft-365-intuitive-natural-innovations-voice-digital-ink-touch/](https://www.microsoft.com/cs-cz/microsoft-365/blog/2019/10/02/microsoft-365-intuitive-natural-innovations-voice-digital-ink-touch/)
- ZÁKLADY PRÁCE S WORDEM: <https://chemistry.ujep.cz/userfiles/files/Word.pdf>
- TRIKY A TIPY [https://www.welcometothejungle.com/cs/articles/7-triku-ktere-vam-ulehci](https://www.welcometothejungle.com/cs/articles/7-triku-ktere-vam-ulehci-praci-ve-wordu)[praci-ve-wordu](https://www.welcometothejungle.com/cs/articles/7-triku-ktere-vam-ulehci-praci-ve-wordu)
- MIX ČLÁNKŮ O KANCELÁŘSKÝCH APLIKACÍCH [https://www.napocitaci.cz/32/vyhledavani/?ns=126#filters=topic\\_vd:kancelarske\\_aplikace;off](https://www.napocitaci.cz/32/vyhledavani/?ns=126#filters=topic_vd:kancelarske_aplikace;offset=0) [set=0](https://www.napocitaci.cz/32/vyhledavani/?ns=126#filters=topic_vd:kancelarske_aplikace;offset=0)
- JAK OVLÁDAT WORD <https://cs.goldavelez.com/jak-ovladat-microsoft-office-word>
- YouTube instruktážní videa
- VYTVÁŘENÍ MAKER VE WORDU: <https://www.youtube.com/watch?v=Vs6mYB66zOA>
- KLÁVESOVÉ **ZKRATKY** PŘEHLED: [https://support.microsoft.com/cs](https://support.microsoft.com/cs-cz/office/kl%C3%A1vesov%C3%A9-zkratky-ve-wordu-95ef89dd-7142-4b50-afb2-f762f663ceb2)[cz/office/kl%C3%A1vesov%C3%A9-zkratky-ve-wordu-95ef89dd-7142-4b50-afb2-f762f663ceb2](https://support.microsoft.com/cs-cz/office/kl%C3%A1vesov%C3%A9-zkratky-ve-wordu-95ef89dd-7142-4b50-afb2-f762f663ceb2) 
	- o A TAKÉ TU: [http://ssprool.upol.cz/wordpress/wp](http://ssprool.upol.cz/wordpress/wp-content/uploads/ukoly_cviceni/klavesove_zkratky_WORD.pdf)[content/uploads/ukoly\\_cviceni/klavesove\\_zkratky\\_WORD.pdf](http://ssprool.upol.cz/wordpress/wp-content/uploads/ukoly_cviceni/klavesove_zkratky_WORD.pdf)
	- o NEBO TU (STARŠÍ VERZE) [https://lorenc.info/3MA381/word-vypis-klavesovych](https://lorenc.info/3MA381/word-vypis-klavesovych-zkratek.htm)[zkratek.htm](https://lorenc.info/3MA381/word-vypis-klavesovych-zkratek.htm)

## GRAFICKÉ ROZHRANÍ = PROSTŘEDÍ VE WORDU (starší verze)

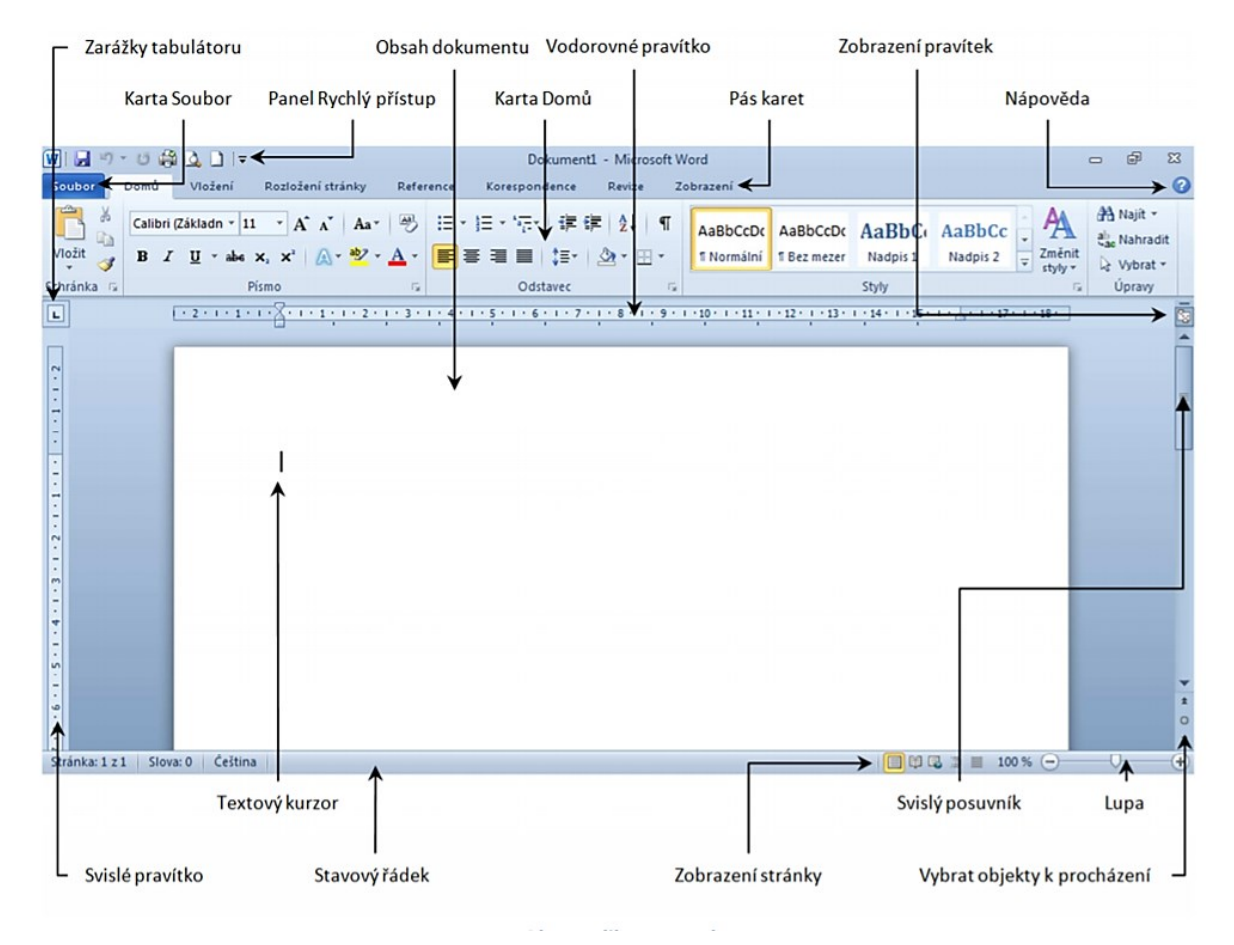

Zpracovala Mgr. Jitka Řehořová (Katedra technické a informační výchovy PdF MU) pro potřeby zaměstnanců PdF MU v rámci kurzů pro zaměstnance PdF MU.